# Dell Vostro 270S Informatie over installatie en functies

### Waarschuwingen

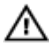

GEVAAR: Een WAARSCHUWING duidt een risico van schade aan eigendommen, lichamelijk letsel of overlijden aan.

### Aanzicht voor- en achterzijde

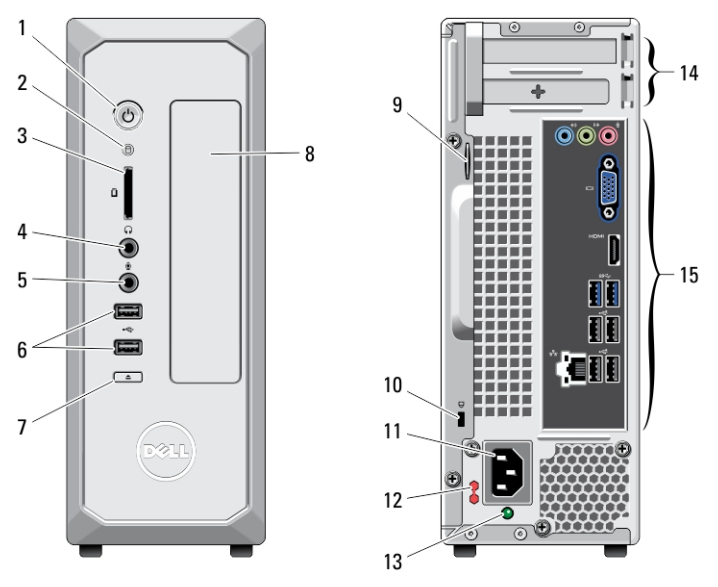

#### Afbeelding 1. Aanzicht voor- en achterzijde

- 1. aan-uitknop
- 2. activiteitslampje van vaste schijf
- 3. mediakaartlezer
- 4. koptelefoonaansluiting
- 5. microfoonaansluiting
- 6. USB 2.0-connectors (2)
- 7. uitwerpknop van het optische station
- 8. optisch station
- 9. beugel van hangslot
- 10. sleuf voor beveiligingskabel

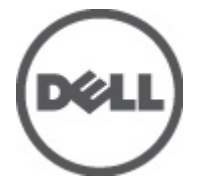

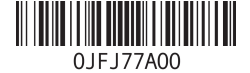

Regelgevingsmodel: D06 Regelgevingstype: D06S001 2012 - 02

- 11. aansluiting voor netvoeding
- 12. voltagekeuzeschakelaar
- 13. diagnostisch lampje voeding
- 14. sleuven voor uitbreidingskaarten (2)
- 15. connectors op achterpaneel

## Achterpaneel

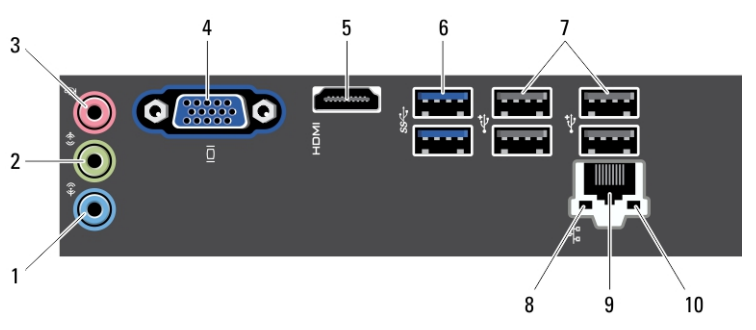

#### Afbeelding 2. Achterpaneel

- 1. lijningang
- 2. lijnuitgang
- 3. microfoonaansluiting
- 4. VGA-aansluiting
- 5. HDMI-aansluiting
- 6. USB 3.0-aansluitingen (2)
- 7. USB 2.0-aansluitingen (4)
- 8. lampje voor de integriteit van de netwerkverbinding
- 9. ingang netwerkadapter
- 10. netwerkactiviteitslampje

## Snelle installatie

GEVAAR: Lees de veiligheidsinformatie die bij uw computer wordt geleverd, voordat /N u de procedures in deze sectie uitvoert. Zie www.dell.com/regulatory\_compliance voor meer informatie over beste praktijken.

OPMERKING: Sommige apparaten zijn mogelijk niet inbegrepen als u deze niet hebt besteld.

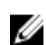

Ø

OPMERKING: Sommige kabels worden niet met uw computer meegeleverd.

1. Sluit de netwerkkabel aan (optioneel).

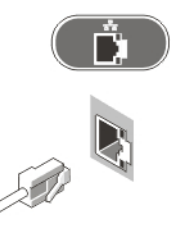

#### Afbeelding 3. Netwerkverbinding

2. Als u de optionele afzonderlijke grafische kaart hebt aangeschaft, sluit u het beeldscherm aan op de connector op de afzonderlijke grafische kaart. Sluit in andere gevallen het beeldscherm aan met behulp van de geïntegreerde VGA- of HDMI-connector. Sluit de monitor alleen aan met behulp van een van de volgende kabels:

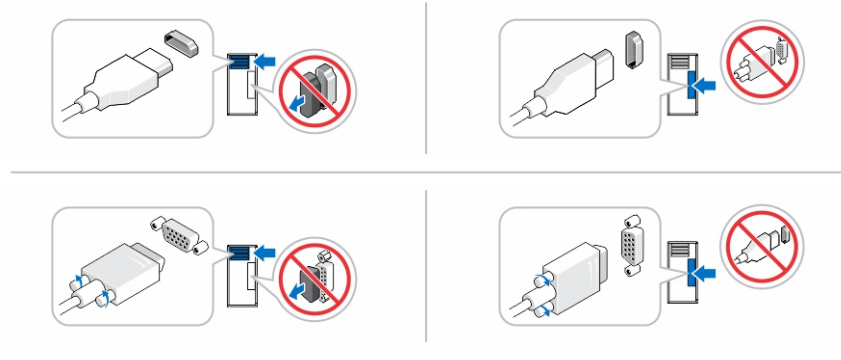

#### Afbeelding 4. VGA-aansluiting en HDMI-aansluiting

3. Sluit het USB-toetsenbord of de muis aan (optioneel).

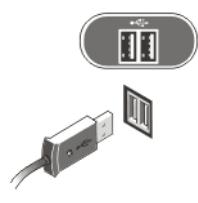

Afbeelding 5. USB-aansluiting

4. Sluit de stroomkabel(s) aan.

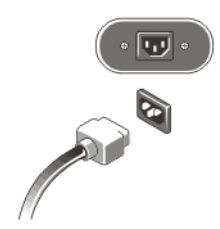

#### Afbeelding 6. Stroom aansluiten

5. Druk op de aan-uitknop op de monitor en op de computer.

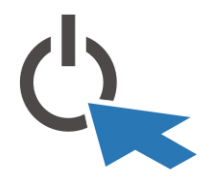

Afbeelding 7. Stroom inschakelen

### **Specificaties**

OPMERKING: De volgende specificaties zijn slechts degene die volgens de wet met uw computer moeten worden meegeleverd. Ga naar support.dell.com voor een volledige en actuele lijst van de specificaties voor uw computer.

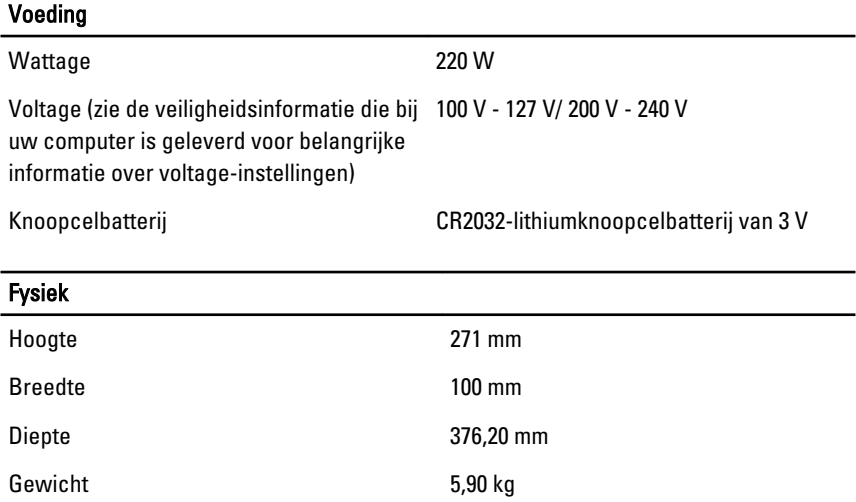

Temperatuur bij gebruik: 10 °C tot 35 °C

### Meer informatie en bronnen

Raadpleeg de documentatie over veiligheid en regelgeving die bij uw computer is meegeleverd en de website over wet- en regelgeving op www.dell.com/ requiatory compliance voor meer informatie over:

- Beste veiligheidsmaatregelen
- Certificering
- Ergonomie

Zie www.dell.com voor extra informatie over:

- Garantie
- Algemene voorwaarden (alleen V.S.)
- Gebruiksrechtovereenkomst

Extra informatie over het product is beschikbaar op support.dell.com/manuals.

## Information para NOM (únicamente para México)

De volgende informatie wordt verstrekt op het apparaat dat in dit document worden beschreven in overeenstemming met de vereisten van de officiële Mexicaanse normen (NOM):

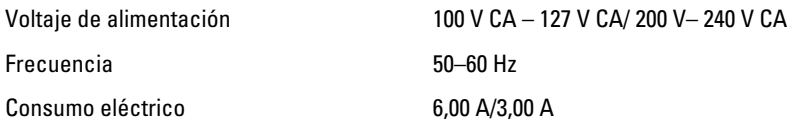

#### De informatie in dit document kan zonder voorafgaande kennisgeving worden gewijzigd. **©** 2012 Dell Inc. Alle rechten voorbehouden.

Verveelvoudiging van dit document op welke wijze dan ook zonder de schriftelijke toestemming van Dell Inc. is strikt verboden.

Merken in deze tekst: Dell™, het Dell-logo, Dell Precision™, Precision ON™, ExpressCharge™, Latitude™, Latitude ON™, OptiPlex™, Vostro™ en Wi-Fi Catcher™ zijn merken van Dell Inc. Intel®, Pentium®, Xeon®, Core™, Atom™, Centrino® en Celeron® zijn merken of gedeponeerde merken van Intel Corporation in de Verenigde Staten en andere landen. AMD® is een gedeponeerd merk en

AMD Opteron™, AMD Phenom™, AMD Sempron™, AMD Athlon™, ATI Radeon™ en ATI FirePro™ zijn merken van Advanced Micro Devices, Inc. Microsoft®, Windows®, MS-DOS®, Windows Vista®, het logo van de startknop van Windows Vista en Office Outlook® zijn merken of gedeponeerde merken van Microsoft Corporation in de Verenigde Staten en/of andere landen. Blu-ray Disc™ is een merk dat het eigendom vormt van de Blu-ray Disc Association (BDA) en in licentie is gegeven voor gebruik op schijven en spelers. Bluetooth® is een gedeponeerd merk van Bluetooth® SIG, Inc., en elk gebruik van dit merk door Dell Inc. geschiedt op basis van een licentie. Wi-Fi® is een gedeponeerd merk van de Wireless Ethernet Compatibility Alliance, Inc.

Overige merken en handelsnamen die mogelijk in dit document worden gebruikt kunnen verwijzen naar de rechtspersonen die aanspraak maken op het eigendom van de merken en namen van hun producten. Dell Inc. maakt geen aanspraak op het eigendom van merken en handelsnamen van derden.